# **683da1c0-0**

James L Boyd

Copyright © 1998 Public Domain

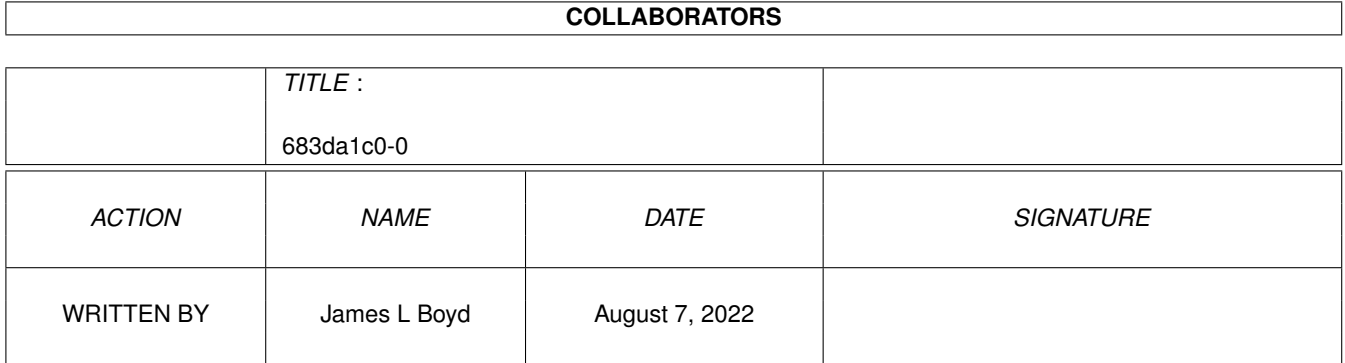

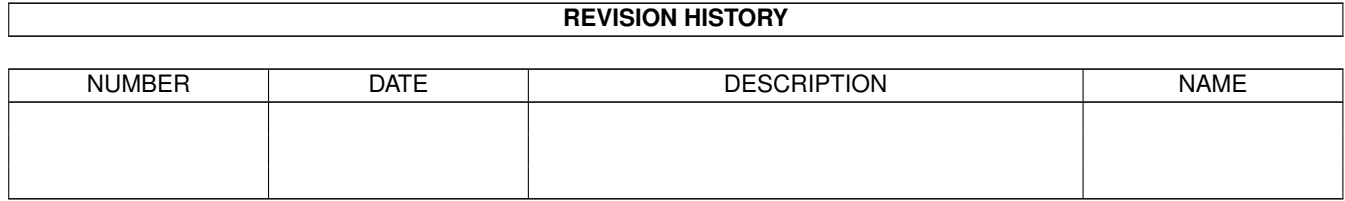

# **Contents**

#### 1 683da1c0-0

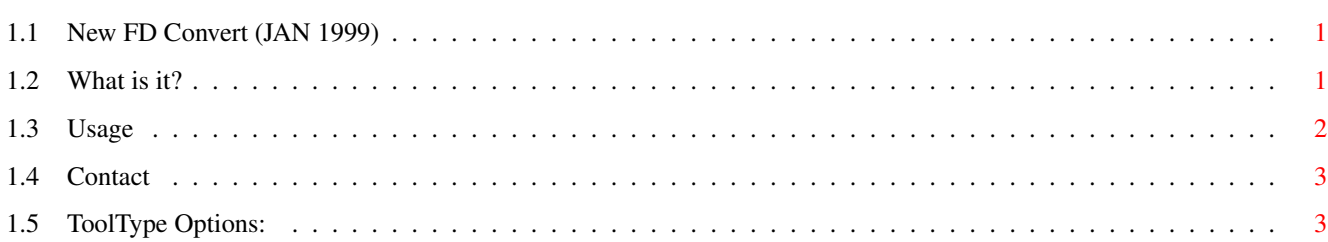

 $\mathbf{1}$ 

## <span id="page-4-0"></span>**Chapter 1**

## **683da1c0-0**

### <span id="page-4-1"></span>**1.1 New FD Convert (JAN 1999)**

NewFDConvert

```
~What~is~it?~
 What this program does...
\simUsage~~~~~~~
 How to use it...
~Contact~~~~~
 Who made it...
```
## <span id="page-4-2"></span>**1.2 What is it?**

NewFDConvert

FDConvert is the program supplied with Blitz Basic 2, which converts 3rd-party library .fd files into Blitz format.

This is just a quick hack-job to make FDConvert a lot friendlier to use, by adding a couple of file requesters...

I've tried not to use any commands which aren't in the manual, so it should still work on WB1.3 (if it ever did!)

- Additions by Curt Esser:

Scans all your Blitzlib: subdirectories and gives you a list of available library numbers to choose from

\* NOTE: it is set for the standard arraingement:

Blitzlibs:

Amigalibs/ Otherlibs/ Userlibs/ If you have a different setup, you'll need to modify the source

Can run your makedeflibs (or other) program for you

See the

ToolTypes section for information on how to set this up.

### <span id="page-5-0"></span>**1.3 Usage**

#### Usage

Just run it from WB or CLI (no parameters any more, otherwise there's no point ;)

You'll be asked for the .fd file you want to convert, followed by another requester to get the name of the library you're converting.

Example

For FDInfo.library,you'd unpack the fidlib80.lha archive to RAM:,install the FDInfo.library in your libs drawer, and run NewFDConvert.

You'd choose "RAM: FileID Library/include/fd/FileID lib.fd" in the first requester,then "LIBS:FileID.library" in the second requester (this actually just gets the name for the new Blitz library,so you can really select any library and it'll work,but you don't really want your FileID conversion to be called PowerPacker.library1,do you? ;)

If there is already a Blitz library with the same name, you will be given the option to overwrite it, or to cancel the conversion.

If you choose to overwrite the existing library, the new library will automatically use the same library number, to prevent any tokenization problems with older Blitz sources you may have.

Now you'll see a requester listing all free library numbers, with one selected as a default. You can just click OK to use the suggested library number, or enter a different number if you like.

The program will refuse any number that clashes with an existing Blitz library number, and ask you to enter another number.

Now the new Blitz library will be created and saved.

You will get a list of the converted commands in the output window. You will need to re-make your DefLibs file before you can use any of these new commands in your Blitz programs. Finally, you will get a requester with 3 options: Continue - convert another library MakeDefLibs - remake your DefLibs file (see the ToolTypes section) Quit - well, you get it... That's it - have fun...

### <span id="page-6-0"></span>**1.4 Contact**

Contact This program was written by James L Boyd : jamesboyd@velvety.demon.co.uk v1.1 additions (tooltypes and library number scanning) by Curt Esser camge@ix.netcom.com Yes, James knows I did this stuff - I didn't steal his program ;) **1.5 ToolType Options:** There are some tooltypes on the program's icon that you can set: \* FD\_PATH=Blitz2: (default)

<span id="page-6-1"></span>

Change this to show the location where you keep your .fd files This will be the initial directory used by the ASL file requester.

\* There are 3 tooltypes to set the middle button on the "Exit" requester to run an outside program of your choice:

The tooltypes are by default set to:

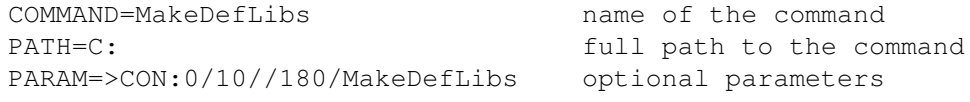

This setup (assuming you have MakeDefLibs in C:) will add a button

marked "MakeDefLibs" to the Exit requester. Clicking the button will run MakeDefLibs in a console window. If you'd rather run Blitz2:Libman, you would change these to: COMMAND=LibMan PATH=Blitz2: PARAM= Just make sure to specify the FULL path to the command... If you'd rather not have the middle button at all: COMMAND= PATH= PARAM=

- or just delete all these tooltypes...